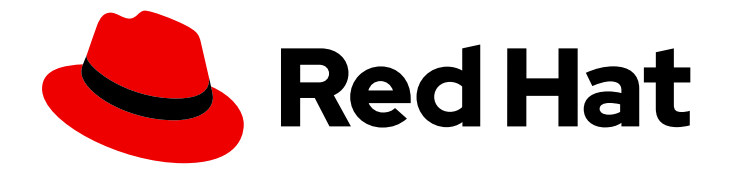

# Red Hat Service Interconnect 1.5

# 开始使用

使用 CLI 和 YAML

Last Updated: 2024-06-25

使用 CLI 和 YAML

### 法律通告

Copyright © 2024 Red Hat, Inc.

The text of and illustrations in this document are licensed by Red Hat under a Creative Commons Attribution–Share Alike 3.0 Unported license ("CC-BY-SA"). An explanation of CC-BY-SA is available at

http://creativecommons.org/licenses/by-sa/3.0/

. In accordance with CC-BY-SA, if you distribute this document or an adaptation of it, you must provide the URL for the original version.

Red Hat, as the licensor of this document, waives the right to enforce, and agrees not to assert, Section 4d of CC-BY-SA to the fullest extent permitted by applicable law.

Red Hat, Red Hat Enterprise Linux, the Shadowman logo, the Red Hat logo, JBoss, OpenShift, Fedora, the Infinity logo, and RHCE are trademarks of Red Hat, Inc., registered in the United States and other countries.

Linux ® is the registered trademark of Linus Torvalds in the United States and other countries.

Java ® is a registered trademark of Oracle and/or its affiliates.

XFS ® is a trademark of Silicon Graphics International Corp. or its subsidiaries in the United States and/or other countries.

MySQL<sup>®</sup> is a registered trademark of MySQL AB in the United States, the European Union and other countries.

Node.js ® is an official trademark of Joyent. Red Hat is not formally related to or endorsed by the official Joyent Node.js open source or commercial project.

The OpenStack ® Word Mark and OpenStack logo are either registered trademarks/service marks or trademarks/service marks of the OpenStack Foundation, in the United States and other countries and are used with the OpenStack Foundation's permission. We are not affiliated with, endorsed or sponsored by the OpenStack Foundation, or the OpenStack community.

All other trademarks are the property of their respective owners.

### 摘要

本指南论述了如何开始使用 Red Hat Service Interconnect 1.5。 Red Hat Service Interconnect 是一个 开源 Skupper 项目的红帽构建。

# 目录

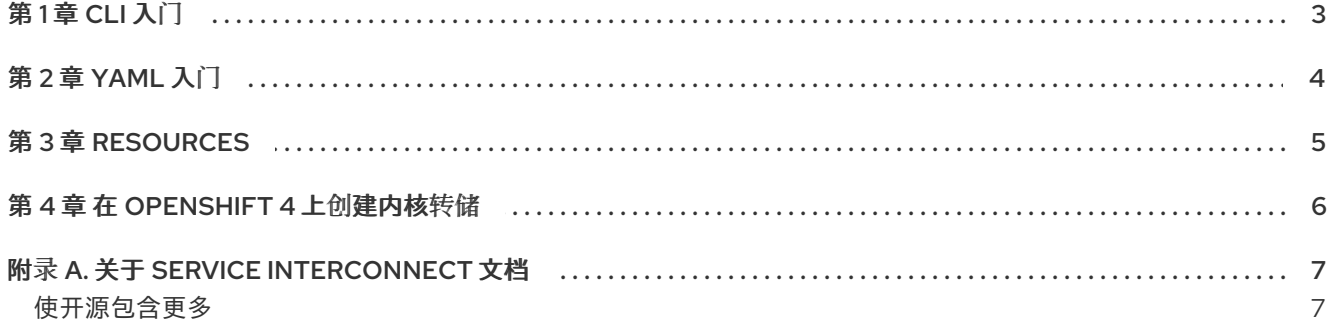

### 第 1 章 CLI 入门

<span id="page-6-0"></span>Skupper CLI 允许您创建站点并在服务网络上公开服务。

#### 先决条件

- 访问支持的 Kubernetes 集群或支持的 RHEL 机器, 如 [支持的配置所](https://access.redhat.com/documentation/zh-cn/red_hat_service_interconnect/1.5/html-single/release_notes_for_red_hat_service_interconnect_1.4//index#supported-configurations)述
- skupper CLI 已安装, 如安装 [所述](https://access.redhat.com/documentation/zh-cn/red_hat_service_interconnect/1.5/html-single/installation/)

#### 流程

1. 使用以下命令检查 CLI 的版本:

\$ skupper version client version 1.4.<minor>-redhat-<br/>->uild-number>

**skupper** CLI 的红帽构建在显示的版本中包含 **redhat**。

2. 从 [Examples](https://access.redhat.com/documentation/zh-cn/red_hat_service_interconnect/1.5/html-single/examples/) 执行适当的教程, 例如 'Hello World'。

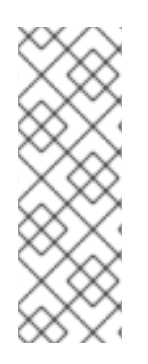

### 注意

如果您在 OpenShift Container Platform 版本 4.11 或 4.12 命名空间中创建站点, 则会显示 一条以以下警告开头的消息:

**W0320 15:27:27.446084 48301 warnings.go:70]** 会违反 **PodSecurity "restricted:v1.24"**

您可以忽略此消息,因为它与 OpenShift 中未来的限制相关。

## 第 2 章 YAML 入门

<span id="page-7-0"></span>使用 YAML 文件配置 Skupper 允许您使用源控制来跟踪和管理 Skupper 网络更改。

#### 先决条件

- 访问支持的 Kubernetes 集群, 如 [支持的配置所](https://access.redhat.com/documentation/zh-cn/red_hat_service_interconnect/1.5/html-single/release_notes_for_red_hat_service_interconnect_1.4//index#supported-configurations)述
- **skupper** 控制器安装如安装所述 https://access.redhat.com/documentation/zh[cn/red\\_hat\\_service\\_interconnect/1.5/html-single/installation/](https://access.redhat.com/documentation/zh-cn/red_hat_service_interconnect/1.5/html-single/installation/)

#### 流程

1. 按照 使用 YAML 创建 [Skupper](https://skupper.io/docs/declarative/index.html#creating-using-yaml) 站点 中所述创建站点。

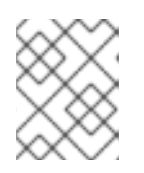

#### 注意

无论您使用 Operator 安装 Red Hat Service Interconnect, 还是安装 skupper 控 制器,都可以使用相同的 YAML 创建站点。

2. 使用 **skupper** 命令链接站点。

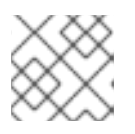

#### 注意

虽然可以使用 YAML 创建和使用令牌,但进程是可绕过的,而不是声明。

3. 按照 使用注解配置服务 [中所述来公开服](https://skupper.io/docs/declarative/index.html#skupper-annotations)务。

# 第 3 章 RESOURCES

<span id="page-8-0"></span>可用的资源如下:

- 使用 [Skupper](https://access.redhat.com/documentation/zh-cn/red_hat_service_interconnect/1.5/html-single/using_skupper/)
- [skupper](https://skupper.io/start/index.html) Getting started
- [skupper](https://skupper.io/examples/index.html) 示例

### 第 4 章 在 OPENSHIFT 4 上创建内核转储

<span id="page-9-0"></span>如果您在 OpenShift 4 中遇到问题,红[帽可能会要求集群的核心](https://access.redhat.com/solutions/5488871)转储。要创建内核转储,请参阅 OCP 4 中的 在 Red Hat CoreOS 上收集 CRI-O 核心转储。

# 附录 A. 关于 SERVICE INTERCONNECT 文档

### <span id="page-10-1"></span><span id="page-10-0"></span>使开源包含更多

红帽致力于替换我们的代码、文档和 Web 属性中存在问题的语言。我们从这四个术语开始:master、 slave、黑名单和白名单。由于此项工作十分艰巨,这些更改将在即将推出的几个发行版本中逐步实施。详 情请查看 CTO Chris Wright [的信息](https://www.redhat.com/en/blog/making-open-source-more-inclusive-eradicating-problematic-language)。

更新于 *2024-06-25*